## GDB Intro

#### Sergio Durigan Junior sergiodj@{sergiodj.net,redhat.com,debian.org}

KID KORK KERKER E 1990

#### License

- ▶ License: Creative Commons Attribution 4.0 International License (CC-BY-4.0)
- I <https://creativecommons.org/licenses/by/4.0/>

**K ロ X K 레 X K 회 X X 회 X 및 X X X X X 전** 

#### Introduction

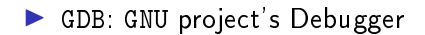

#### Introduction

- GDB: GNU project's Debugger (it is not a *database...*). Supports several programming languages.
- ▶ Started around 1986 by Richard Stallman (after GNU Emacs, but likely before GCC).

**KORKA BRADE KORA** 

▶ Your program needs to contain debug information (also called DWARF) for GDB to consume.

**K ロ X K 레 X K 회 X X 회 X 및 X X X X X 전** 

- ▶ Your program needs to contain debug information (also called DWARF) for GDB to consume.
- $\blacktriangleright$  The GCC flag to include debug information is -g. We also use -g3, which includes information about macros (#define).

**KORKA BRADE KORA** 

- ▶ Your program needs to contain debug information (also called DWARF) for GDB to consume.
- $\blacktriangleright$  The GCC flag to include debug information is -g. We also use -g3, which includes information about macros (#define).
- It's common to disable optimizations when building the binary, by using the flag  $-00$  (it's dash-oh-zero).

**K ロ X K 레 X K 회 X X 회 X 및 X X X X X 전** 

- ▶ Your program needs to contain debug information (also called DWARF) for GDB to consume.
- $\blacktriangleright$  The GCC flag to include debug information is -g. We also use -g3, which includes information about macros (#define).
- It's common to disable optimizations when building the binary, by using the flag  $-00$  (it's dash-oh-zero).

**KORKA BRADE KORA** 

- ▶ # gcc -00 -g program.c -o program, or
- $\triangleright$  # CFLAGS='-00 -g' ./configure && make

 $\blacktriangleright$  In GDB's parlance, the program being debugged is called the inferior.

K ロ ▶ K @ ▶ K 할 ▶ K 할 ▶ | 할 | ⊙Q @

- $\blacktriangleright$  In GDB's parlance, the program being debugged is called the inferior.
- $\triangleright$  Some ways to start the debugger:

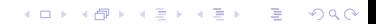

 $\blacktriangleright$  In GDB's parlance, the program being debugged is called the inferior.

K ロ ▶ K 個 ▶ K 할 > K 할 > 1 할 > 1 이익어

- $\triangleright$  Some ways to start the debugger:
	- $\blacktriangleright$  # gdb ./program

 $\blacktriangleright$  In GDB's parlance, the program being debugged is called the inferior.

K ロ > K @ > K 할 > K 할 > → 할 → ⊙ Q @

- $\blacktriangleright$  Some ways to start the debugger:
	- $\blacktriangleright$  # gdb ./program
	- $\blacktriangleright$  # gdb --args ./program arg1 arg2

- $\blacktriangleright$  In GDB's parlance, the program being debugged is called the inferior.
- $\blacktriangleright$  Some ways to start the debugger:
	- $\blacktriangleright$  # gdb ./program  $\blacktriangleright$  # gdb --args ./program arg1 arg2  $\blacktriangleright$  # gdb (gdb) file ./program (gdb) run arg1 arg2 Or you can also use start (run and stop at main).

**KORK EXTERNE DRAM** 

A breakpoint is related to source code (location, function). A watchpoint is related to *data* (read/write of a variable). A catchpoint is related to an event (enter/exit a syscall, fork, receive a signal).

**K ロ X K 레 X K 회 X X 회 X 및 X X X X X 전** 

A breakpoint is related to source code (location, function). A watchpoint is related to *data* (read/write of a variable). A catchpoint is related to an event (enter/exit a syscall, fork, receive a signal).

**KORKA BRADE KORA** 

- $\blacktriangleright$  Breakpoints (code)
	- $\blacktriangleright$  break
	- $\blacktriangleright$  tbreak (temporary)

- A breakpoint is related to *source code* (location, function). A watchpoint is related to *data* (read/write of a variable). A catchpoint is related to an event (enter/exit a syscall, fork, receive a signal).
- $\blacktriangleright$  Breakpoints (code)
	- $\blacktriangleright$  break
	- $\blacktriangleright$  tbreak (temporary)
- $\blacktriangleright$  Watchpoints (data)
	- $\triangleright$  watch (write), rwatch (read), awatch (access)

**KORKA BRADE KORA** 

 $\blacktriangleright$  Conditional watchpoints are supported.

- A breakpoint is related to *source code* (location, function). A watchpoint is related to *data* (read/write of a variable). A catchpoint is related to an event (enter/exit a syscall, fork, receive a signal).
- $\blacktriangleright$  Breakpoints (code)
	- $\blacktriangleright$  break
	- $\blacktriangleright$  tbreak (temporary)
- $\blacktriangleright$  Watchpoints (data)
	- $\triangleright$  watch (write), rwatch (read), awatch (access)

**KORKA BRADE KORA** 

- $\triangleright$  Conditional watchpoints are supported.
- $\blacktriangleright$  Catchpoints (events)
	- $\blacktriangleright$  catch fork
	- $\blacktriangleright$  catch syscall

▶ After GDB has stopped the inferior (because a \*point has been hit, for example), you will probably want to resume its execution.

**K ロ X K 레 X K 회 X X 회 X 및 X X X X X 전** 

 $\triangleright$  After GDB has stopped the inferior (because a \*point has been hit, for example), you will probably want to resume its execution.

K ロ ▶ K 個 ▶ K 할 > K 할 > 1 할 > 1 이익어

 $\triangleright$  You may just want to continue the program:

 $\blacktriangleright$  continue

 $\triangleright$  After GDB has stopped the inferior (because a \*point has been hit, for example), you will probably want to resume its execution.

**KORKA BRADE KORA** 

 $\triangleright$  You may just want to continue the program:

 $\blacktriangleright$  continue

- $\triangleright$  Or maybe go to the next statement/instruction:
	- $\blacktriangleright$  next (statement), or nexti (instruction)

 $\triangleright$  After GDB has stopped the inferior (because a \*point has been hit, for example), you will probably want to resume its execution.

**KORKA BRADE KORA** 

 $\triangleright$  You may just want to continue the program:

 $\blacktriangleright$  continue

- $\triangleright$  Or maybe go to the next statement/instruction:
	- $\blacktriangleright$  next (statement), or nexti (instruction)
- $\triangleright$  Or step into a function:
	- $\triangleright$  step (statement), or stepi (instruction)

- $\triangleright$  After GDB has stopped the inferior (because a \*point has been hit, for example), you will probably want to resume its execution.
- $\triangleright$  You may just want to continue the program:

 $\blacktriangleright$  continue

- $\triangleright$  Or maybe go to the next statement/instruction:
	- $\blacktriangleright$  next (statement), or nexti (instruction)
- $\triangleright$  Or step into a function:
	- $\triangleright$  step (statement), or stepi (instruction)
- $\triangleright$  Or finish executing the current function, but stop at the end:

**KORKA BRADE KORA** 

 $\blacktriangleright$  finish

 $\blacktriangleright$  The inferior has stopped... Now what?

 $\blacktriangleright$  The inferior has stopped. . Now what?

#### $\blacktriangleright$  You may want to print the value of some variable: ▶ print VAR

K ロ ▶ K @ ▶ K 할 ▶ K 할 ▶ | 할 | ⊙Q @

 $\blacktriangleright$  The inferior has stopped. . Now what?

 $\blacktriangleright$  You may want to print the value of some variable:

**K ロ X K 레 X K 회 X X 회 X 및 X X X X X 전** 

- ▶ print VAR
- ▶ Or examine a memory location:
	- $\blacktriangleright$  x ADDRESS

 $\blacktriangleright$  The inferior has stopped. . Now what?

 $\blacktriangleright$  You may want to print the value of some variable: **Department** VAR

K ロ ▶ K 個 ▶ K 할 > K 할 > 1 할 > 1 이익어

▶ Or examine a memory location:

 $\blacktriangleright$  x ADDRESS

- $\blacktriangleright$  The type of a variable? Easy:
	- $\blacktriangleright$  whatis VARIABLE

 $\blacktriangleright$  The inferior has stopped. . Now what?

- $\blacktriangleright$  You may want to print the value of some variable: **Depart VAR**
- ▶ Or examine a memory location:

 $\blacktriangleright$  x ADDRESS

- $\blacktriangleright$  The type of a variable? Easy:
	- $\blacktriangleright$  whatis VARIABLE
- $\blacktriangleright$  Hint: you may want to enable pretty-printing:

K ロ ▶ K 個 ▶ K 할 > K 할 > 1 할 > 1 이익어

**In Set print pretty on** 

▶ Yes, we have ncurses! The Text Uuser Interface!  $\triangleright$  C-x a (that's CTRL x a).

K ロ X x 4 → X ミ X × ミ X → X ミ → の Q Q →

▶ Yes, we have ncurses! The Text Uuser Interface!

 $\triangleright$  C-x a (that's CTRL x a).

 $\blacktriangleright$  If you want to list the current region, or if you don't want/can't to use TUI:

K ロ ▶ K 個 ▶ K 할 > K 할 > 1 할 > 1 이익어

 $\blacktriangleright$  list

▶ Yes, we have ncurses! The Text Uuser Interface!

 $\triangleright$  C-x a (that's CTRL x a).

 $\blacktriangleright$  If you want to list the current region, or if you don't want/can't to use TUI:

K ロ ▶ K 個 ▶ K 할 > K 할 > 1 할 > 1 이익어

 $\blacktriangleright$  list

- ▶ You can also disassemble code:
	- $\blacktriangleright$  disassemble

▶ Yes, we have ncurses! The Text Uuser Interface!

 $\triangleright$  C-x a (that's CTRL x a).

 $\blacktriangleright$  If you want to list the current region, or if you don't want/can't to use TUI:

 $\blacktriangleright$  list

- $\blacktriangleright$  You can also disassemble code:
	- $\blacktriangleright$  disassemble
- $\blacktriangleright$  If GDB can't find the source code, you can specify its location using the dir command.

**KORKA BRADE KORA** 

#### Examining the call stack

If you want to see the call stack  $(A.K.A.$  stack trace) that lead to the current function:

K ロ ▶ K 個 ▶ K 할 ▶ K 할 ▶ 이 할 → 9 Q Q ·

 $\blacktriangleright$  bt

### Examining the call stack

If you want to see the call stack  $(A.K.A.$  stack trace) that lead to the current function:

 $\blacktriangleright$  bt

- $\blacktriangleright$  And you can move through it:
	- $\blacktriangleright$  up and down
	- ▶ You can also go to a specific frame: frame NUMBER

K ロ ▶ K 個 ▶ K 할 > K 할 > 1 할 > 1 이익어

 $\triangleright$  Corefiles are frozen images of the inferior. You can inspect everything that was happening when the process was running (but you can't resurrect it).

K ロ ▶ K 個 ▶ K 할 > K 할 > 1 할 > 1 이익어

- $\triangleright$  Corefiles are frozen images of the inferior. You can inspect everything that was happening when the process was running (but you can't resurrect it).
- $\triangleright$  You can generate them *outside* GDB, when a program crashes. Make sure you:

**KORKA BRADE KORA** 

- $\blacktriangleright$  ulimit -c unlimited
- $\blacktriangleright$  Check if systemd is handling them (/proc/sys/kernel/core\_pattern).

- $\triangleright$  Corefiles are frozen images of the inferior. You can inspect everything that was happening when the process was running (but you can't resurrect it).
- $\triangleright$  You can generate them *outside* GDB, when a program crashes. Make sure you:

**KORKA BRADE KORA** 

- $\blacktriangleright$  ulimit -c unlimited
- $\blacktriangleright$  Check if systemd is handling them (/proc/sys/kernel/core\_pattern).
- $\triangleright$  You can also generate them *inside* GDB, at any moment:
	- $\blacktriangleright$  generate-core-file

- $\triangleright$  Corefiles are frozen images of the inferior. You can inspect everything that was happening when the process was running (but you can't resurrect it).
- $\triangleright$  You can generate them *outside* GDB, when a program crashes. Make sure you:

**K ロ X K 레 X K 회 X X 회 X 및 X X X X X 전** 

- $\blacktriangleright$  ulimit -c unlimited
- $\blacktriangleright$  Check if systemd is handling them (/proc/sys/kernel/core\_pattern).
- $\triangleright$  You can also generate them *inside* GDB, at any moment:
	- $\blacktriangleright$  generate-core-file
- $\triangleright$  You can open a corefile using GDB:
	- $\blacktriangleright$  # gdb program -c corefile. PID

## Other interesting information

- $\blacktriangleright$  info breakpoints
- $\blacktriangleright$  info locals
- $\blacktriangleright$  info registers

K ロ ▶ K @ ▶ K 할 ▶ K 할 ▶ ( 할 ) 1990

Many others!

## Who you gonna call?

- ▶ Our online documentation (info) is very good!
- $\blacktriangleright$  Every command has a help.
- $\triangleright$  You can also use apropos when searching for a term.

K ロ ▶ K 個 ▶ K 할 > K 할 > 1 할 > 1 이익어

 $\blacktriangleright$  TAB-completion is also useful.

#### Other advanced features

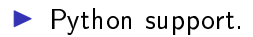

 $\blacktriangleright$  Reverse debugging.

 $\blacktriangleright$  Support for SystemTap SDT probes.

K ロ ▶ K 個 ▶ K 할 > K 할 > 1 할 > 1 이익어

# Thank you

- $\blacktriangleright$  Thanks to Red Hat for the support.
- $\blacktriangleright$  Thanks to Paul Nijjar and Bob Jonkman for the invitation.

KID KORK KERKER E 1990

 $\blacktriangleright$  Thanks to you for watching!